## PhotoShop - image adjustments

Use adjustments to change an image

This can create a different look or feel in the image

## PhotoShop - image adjustments

## Layer > New Adjustment Layer

## Try:

- hue/saturation
- exposure
- brightness/contrast
- exposure
- black & white

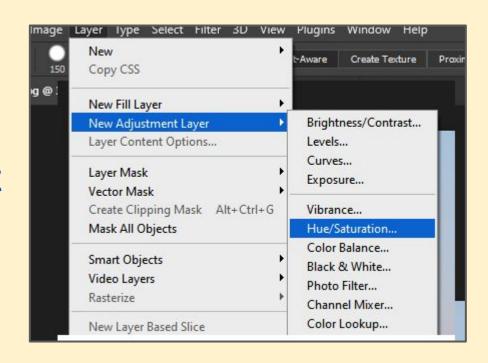